バージョン 1.0、2021 年 11 月

## モニタリング言語設定方法

モニタリングやアラートの言語設定法を変更される場合は、下記の手順にて変更してください。

## 手順

- 1. モニタリングサイトにアクセスする。
- 2. 画面右上のログイン名の隣の をクリックし、設定を開く。

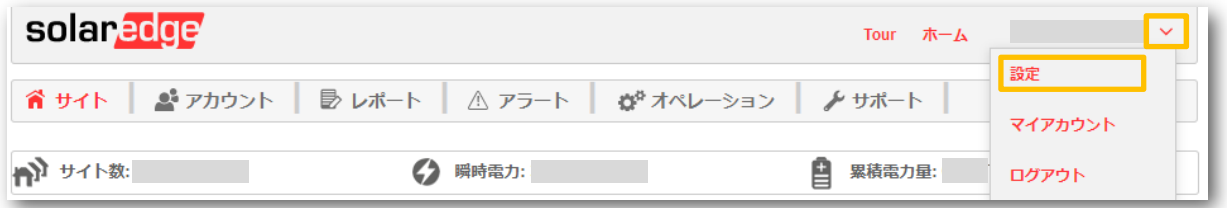

3. 下記画面の言語で日本語を選ぶ。 ※日本語に設定する場合

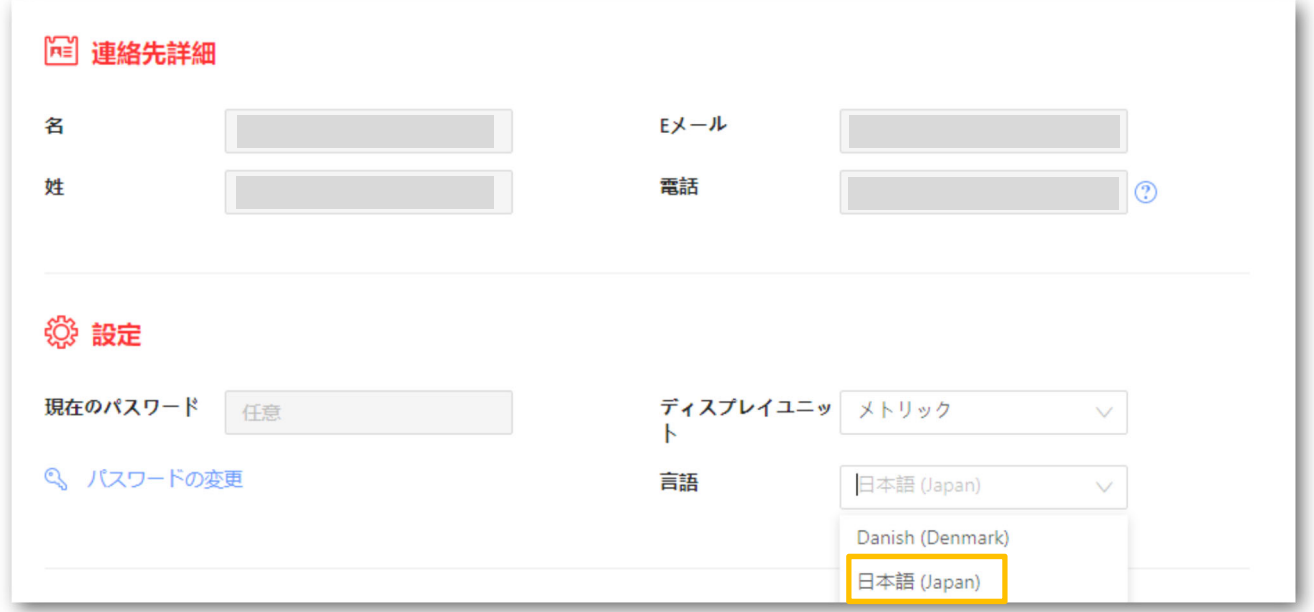

4. 画面下の保存を押し、設定を保存する。

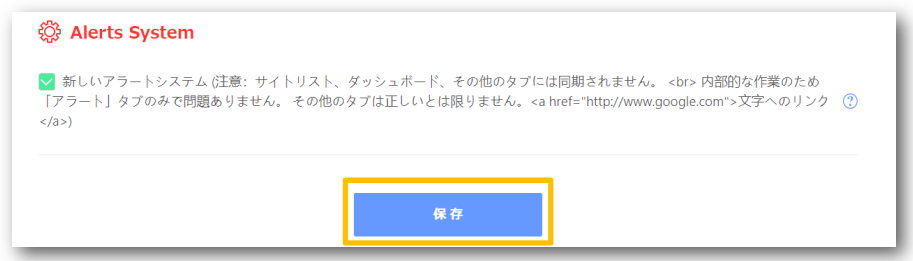